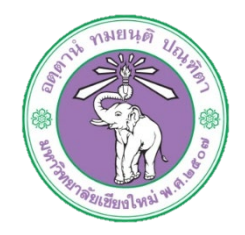

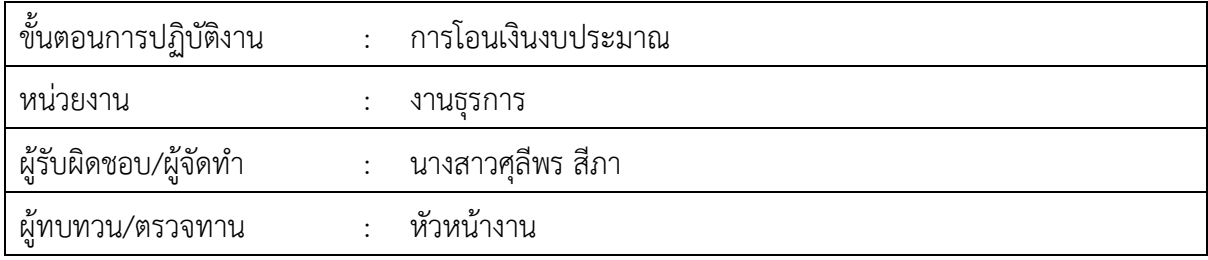

**1. วัตถุประสงค หรือ จุดมุงหมาย**

1.1เพื่อใชเปนคาใชจายตามหมวดตางๆของบประมาณ

**2. กฎ/ระเบียบ/ขอมูลที่เกี่ยวของ**

2.1 ประกาศมหาวิทยาลัยเชียงใหม เรื่อง การบริหารงบประมาณเงินรายไดของมหาวิทยาลัย

- **3. ขั้นตอนการปฏิบัติงาน**
	- 3.1 เมื่อเกิดกรณีที่งบประมาณประจำปไมเพียงพอสำหรับการเบิกจาย ใหเจาหนาที่ทำหนังสือบันทึก ขอความ เพื่อขออนุมัติโอนเงินงบประมาณมหาวิทยาลัย ประจำปงบประมาณ นั้นๆ โดยใหเช็คยอดของงบที่จะโอนวามีเงินคงเหลือเพียงพอสำหรับการโอนหรือไม

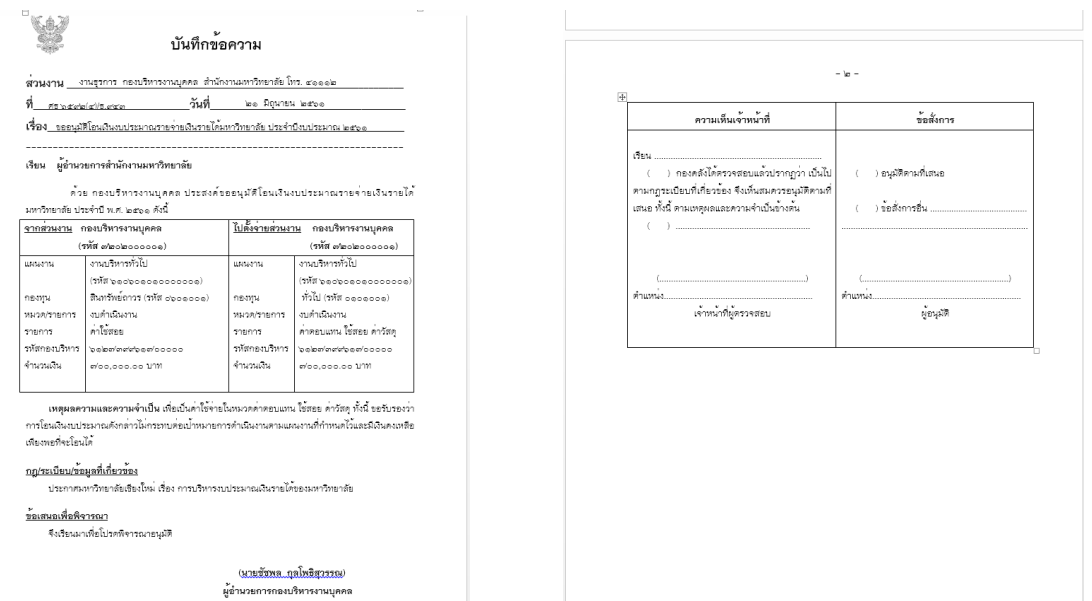

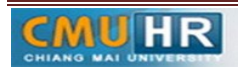

๓.๒ วิธีเช็คยอดงบประมาณคงเหลือในบัญชี ๓มิติ

.<br>ส.๒.๑ ล็อกอินเข้าระบบบัญชี ๓ มิติ

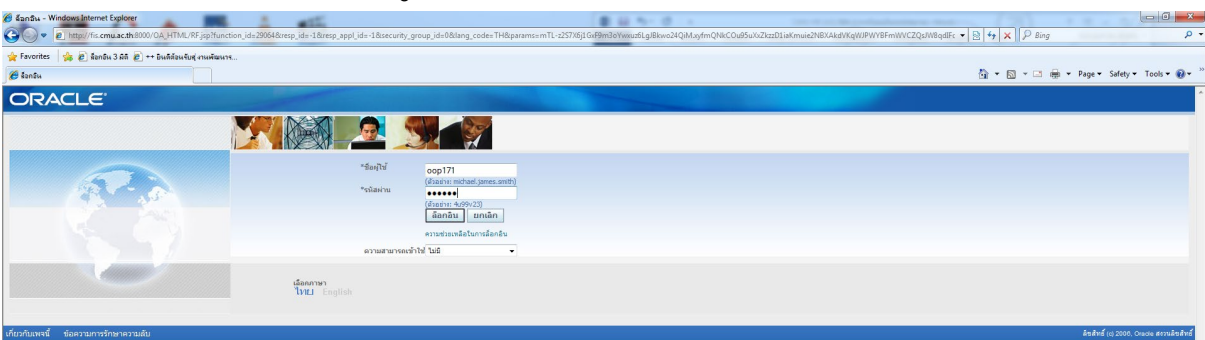

## .<br>ส.๒.๒ คลิก เงินรายได้ งานงบประมาณ กองคลัง

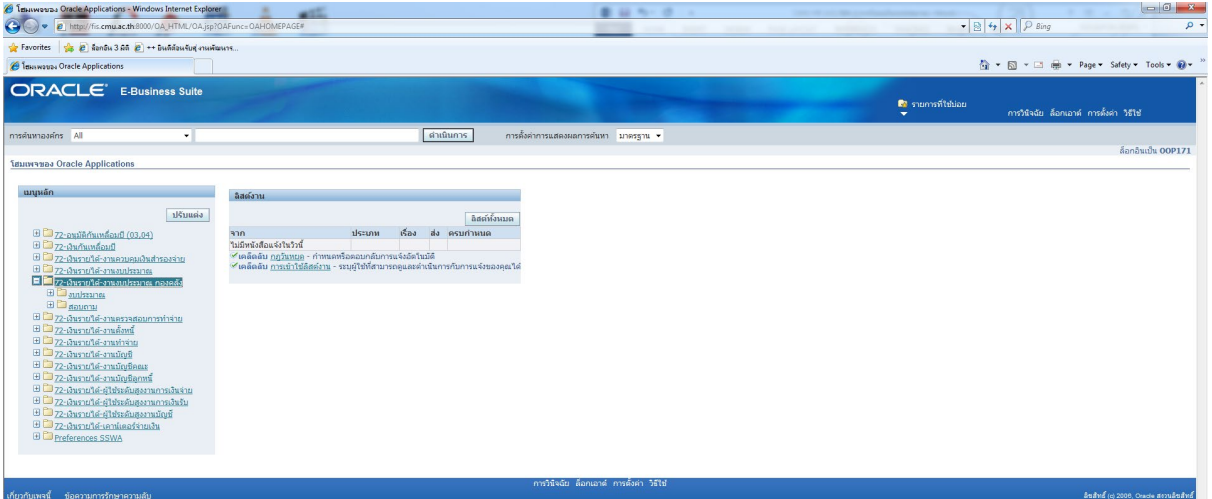

#### 3.2.3 คลิก สอบถาม -> เงินทุน

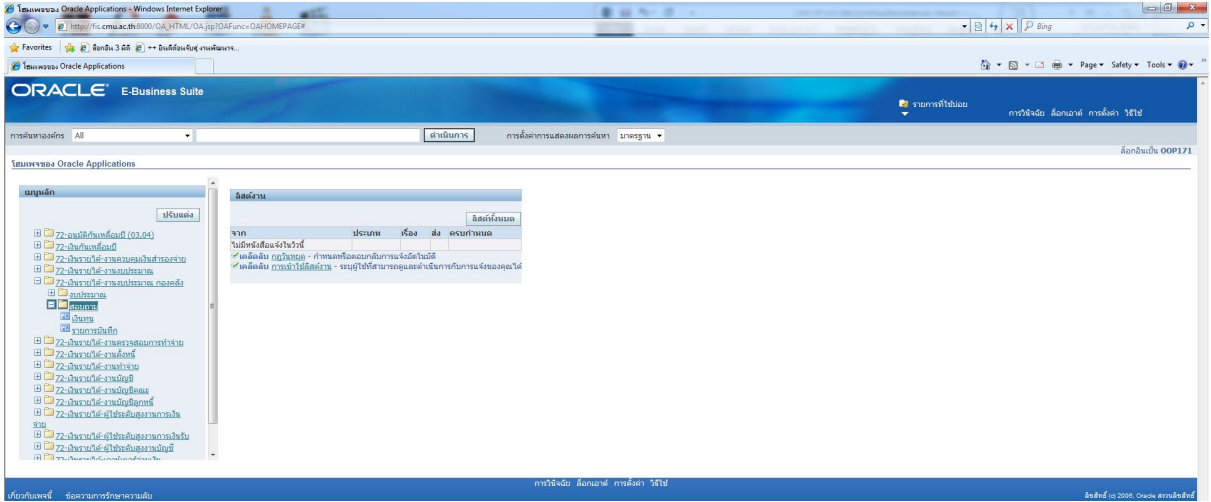

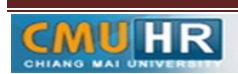

ORACLE

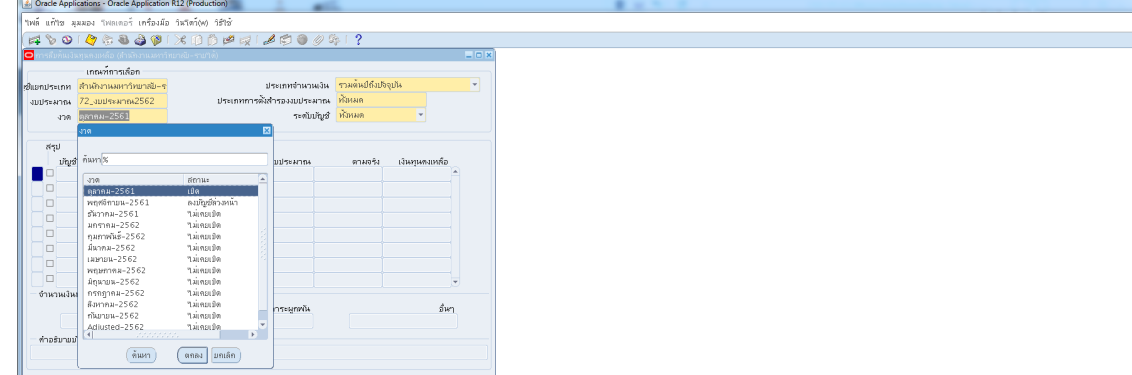

## 3.2.4 เลือก งวด -> เปลี่ยนเดือนเปนเดือนปจจุบัน -> ตกลง

## 3.2.5 คลิก ชองบัญชี

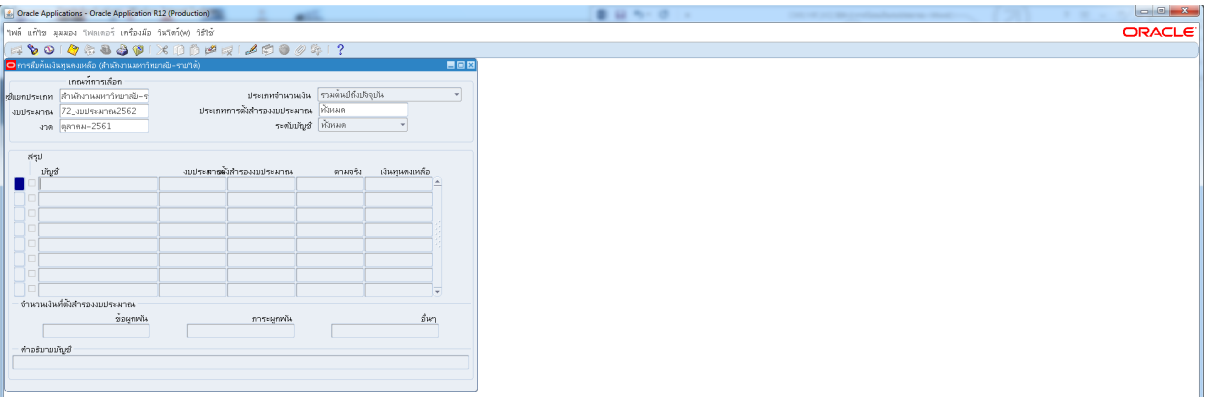

## m.๒.๖ ใส่หน่วยงาน ->รหัสงบประมาณ ->แหล่งเงินทุน ->กดตกลง

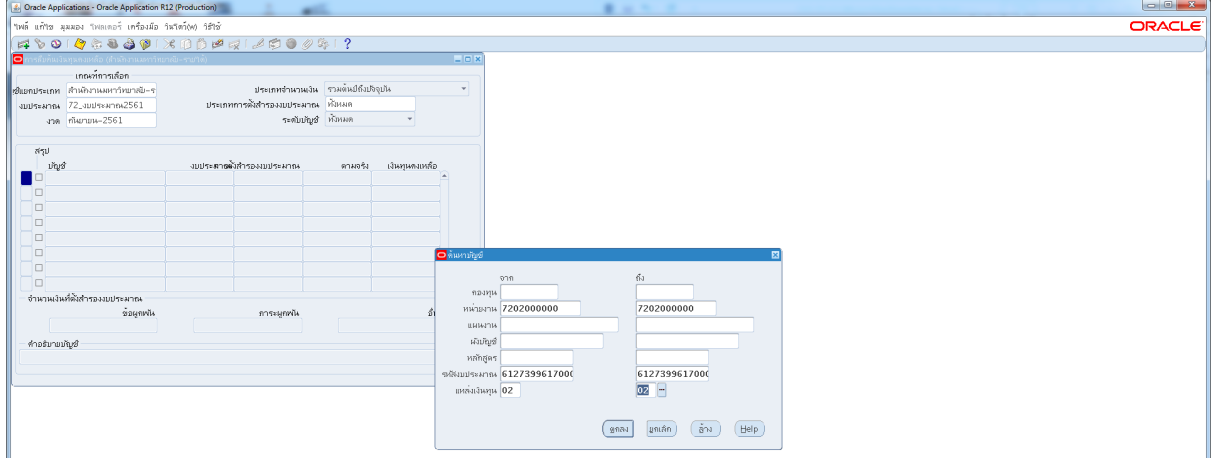

# 3.2.7 ปริ้น แนบหนังสือบันทึกขอความ เพื่อขออนุมัติโอนเงินงบประมาณ

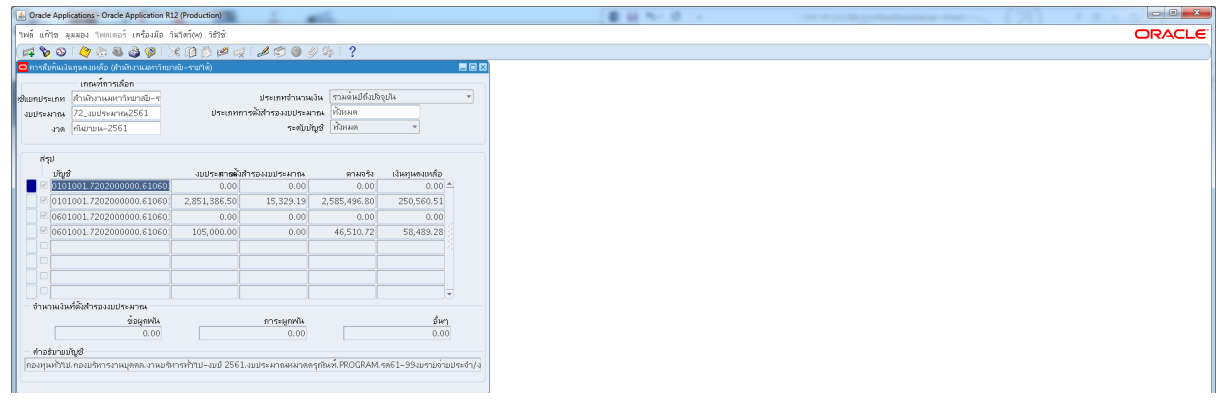

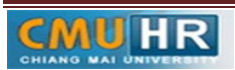

**มดงาน** *: สื่อสาร อ่อนโยน คิดบวกยั ่งยืน สู่ความสําเร็จ*

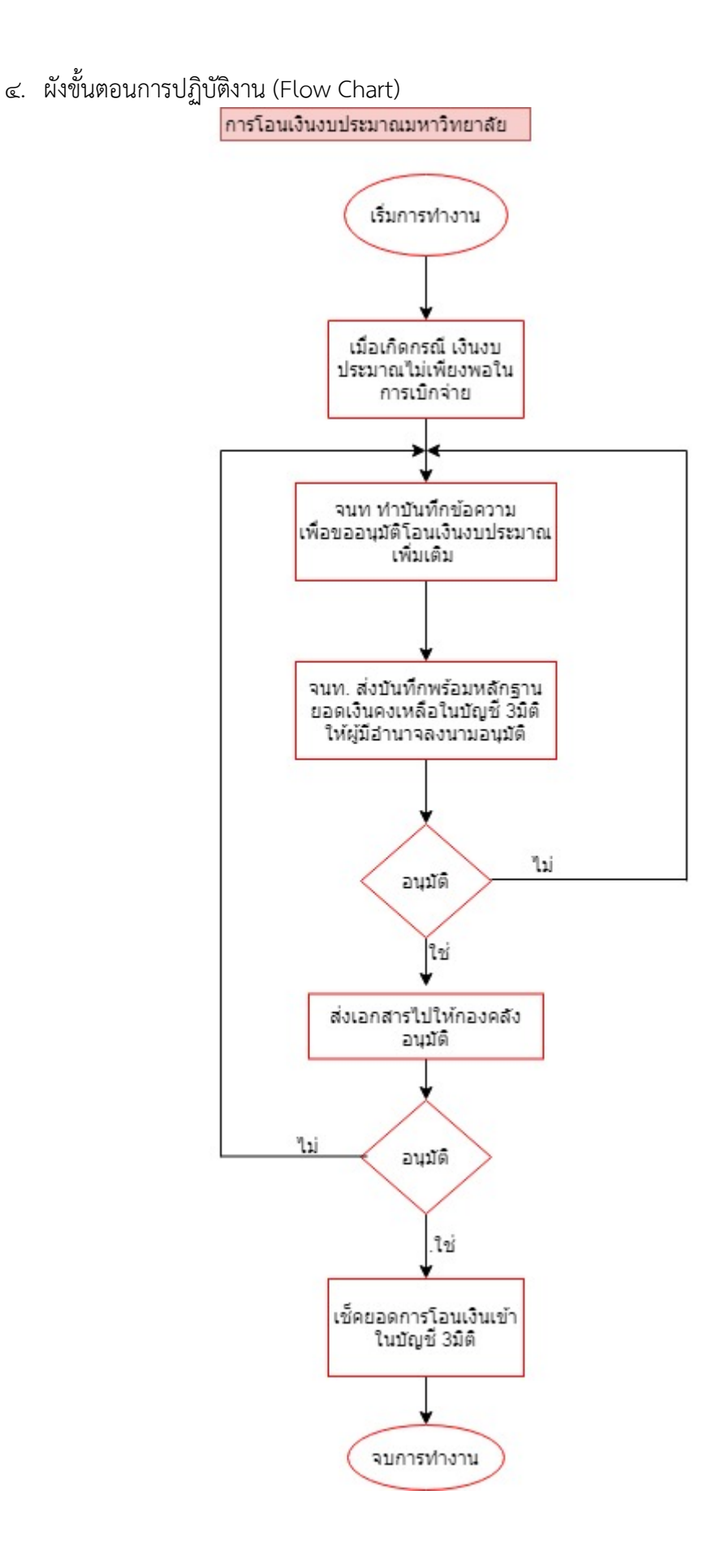

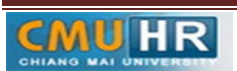